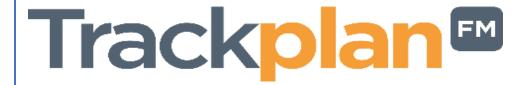

## Release 14th September 2021

#### **Key Features & Improvements:**

- Item 1. Smart routing of Jobs to Teams based on job type and site.
- Item 2. Sales quotes. You will be able to create sales quotes without being connected to a job.
- Item 3. Purchase Order Can easily add costs from completed job tasks for that contractor to their Purchase Order.
- Item 4. Auto-Archiving of Jobs using rules you set up.
- Item 5. Resource Report Document Tag force contractors to upload a job report to a task before they can complete it.
- Item 6. Emails to contractors: New Public Notes tag for Instruction to contractor Email.
- Item 7. For Transport Jobs- Pickup and Destination address in resource app, email and SMS template

#### **Coming Soon:**

- Item 1. Requestor App. Job Requests can be created easily from the app from users and guests (e.g., tenants and residents).
- Item 2. Job booking job contacts (such as residents) can choose when they want the engineer or contractor to visit.
- Item 3. Dashboard big improvements to the filters and more....
- Item 4. Multi language versions of Trackplan.
- Item 5. An API for Trackplan.

Manager App on v10.5.0 Resource App on v10.6.0

### Work done for this Release

### Item 1: Smart routing of Jobs to Teams based on job type and site

Why is it useful? This new improved smart routing feature allows newly created jobs to be assigned to a Team or Assigned User based on the Job Type / Sub Type and where the job is located (site / location / sublocation)

This new feature can be set up in *Settings – Advanced Job to User and Team Routings*.

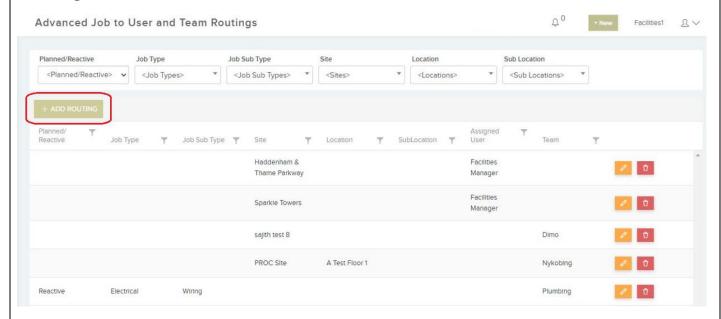

Click on 'Add Routing' to reveal a pop up where you can configure all the information in each row. As per screen shot below:

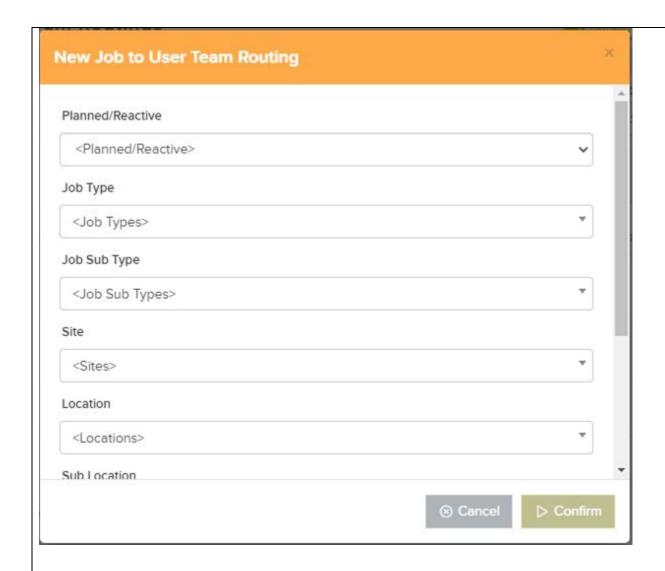

This new advanced feature can be set up for Planned or Reactive Jobs for a certain Job Type, Job Sub Type, Site, Location, Sublocation, Assigned User or Team.

# Item 2: Sales quotes. You will be able to create sales quotes without being connected to a job

**Why is it useful?** Before, all Sales Quotes were generated within a Job. Now this new feature allows you to have a stand-alone Sales Quote with an option to create a new Job one the sales quote is approved.

You now have the ability to create a sales quote on its own without needing it to be associated to a first created against a job. Once the sales quote has been approved it can then be connected to a job. This new job will have the approved sales quote attached to it and will automatically be classed as a revenue job.

The new Sales Quote Grid can be found in the Sidebar under Jobs – Quotes / Estimates.

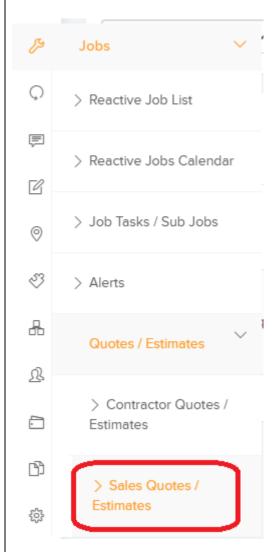

This will bring you to the Sales Quote list with all our usual grid options, like filters along the top and the Excel Export button available via the triple dots.

Here you can Create a 'New Sales Quote' and send for approval. Once it is approved you will get the option to 'Create New Job'.

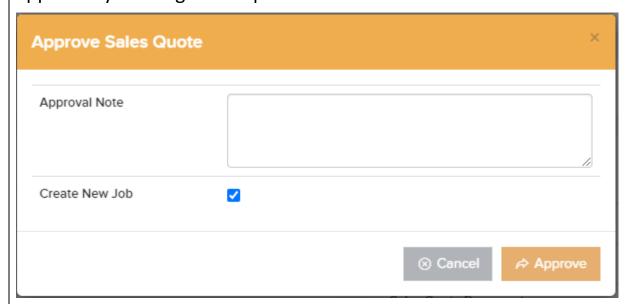

This will bring you to the Create a New Job screen. Click Save and the New job will be created with the Sales quote attached.

## Item 3: Purchase Order – Can easily add costs from completed job tasks for that contractor to their Purchase Order

**Why is it useful?** A useful feature for clients using external contractors to be able to attach the completed contractor costs to a Purchase Order

Another great feature in our Purchase Order / Material Request Module. For Clients that want to add the contractor costs for their completed tasks to a new Purchase Order.

You will be able to add the costs from one or more job tasks that are at the status "Complete - Costs Finalised" to the PO.

1. Choose your Supplier/Resource/Contractor when creating a new PO.

#### Create Purchase Order

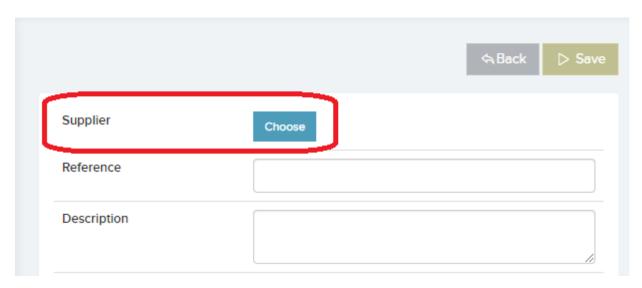

2. When adding a purchase order item to the PO select 'From Completed Tasks'

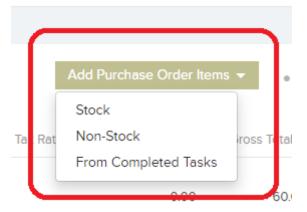

3. A new Pop-up list appears with the costs from all completed tasks by that contractor. You can then add these to the purchase order.

Purchase Orders can then be sent to your Finance Team, for example, for them to create the PO to their Financial Management System. This will update the job task status to "Complete - PO Created" and update the job with the sub status "PO Created on Tasks".

#### Item 4: Auto-Archiving of Jobs using rules you set up

Why is it useful? You can archive off jobs which have been completed for a long time and you no longer want showing on the live operational system.

We now have a new archive centre in Settings where the user can set rules for when jobs are to be archived.

#### Archive Rules

Allows you to set up archive rules for the Jobs.

From here the User can Create Archive Rules with 5 different Rule Types as seen the in screen shot below. You also have to specify the number of days to elapse before the job is archived.

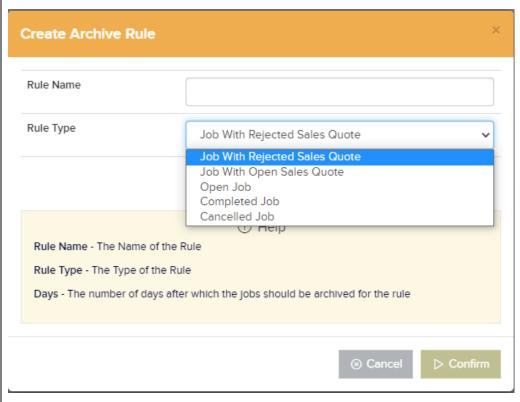

## Item 5: Resource Report Document Tag – force contractors to upload a job report to a task before they can complete it

**Why is it useful?** A very useful feature as it will force Contractors to upload a Job Report Document before they are able to complete the task.

Two aspects to this new feature.

1. You can now set up a new Document Tag in the Documents Manager Module and set the Tag Type to 'Resource Report'

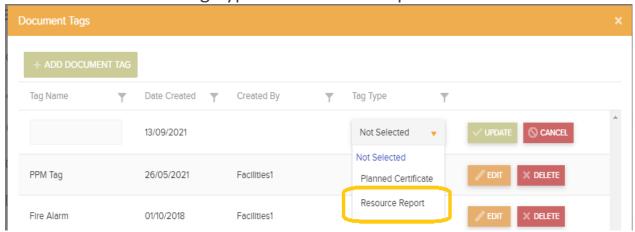

2. On the Resource Details page, we have 2 new settings. *Enable Cost Finalised* (Controls whether to allow contractors to finalise costs on a job after being completed) & *Resource Report Required* (Controls whether a resource report is required before completing a job or finalising costs).

If *Resource Report Required* is set, then in the Contractor Portal, the Contractor will have to upload a document and tag it as a Resource Report, before they can sign the task off as complete.

## Item 6: Emails to contractors: New Public Notes tag for Instruction to contractor Email.

**Why is it useful?** This new additional Tag will allow you to include public Job Notes on the email to Contractors.

Just a quick update here. A new tag has been added to the email templates "To contractor on instruction 1 & 2". This tag will grab all the public Job Notes associated to the job and send them via the Instructed Email to the contractor

# Item 7: For Transport Jobs Only- Pickup and Destination address in resource app, email and SMS template.

**Why is it useful?** These new additional Tags will let you include extra information regarding the Transport Job to Resources/Crews or Delivery Companies.

Just a couple of new Tags added here to SMS template and email template for Instruction emails.

- 1. [Transport:PickupAddress]
- 2. [Transport:DestinationAddress]

The Transport Module in Trackplan is only relevant to clients who Transport people or items from A to B.

1. It starts by clicking on New Transport Request.

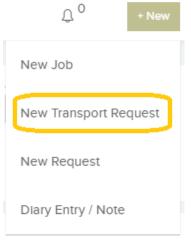

2. From here you can create a new Transport request.

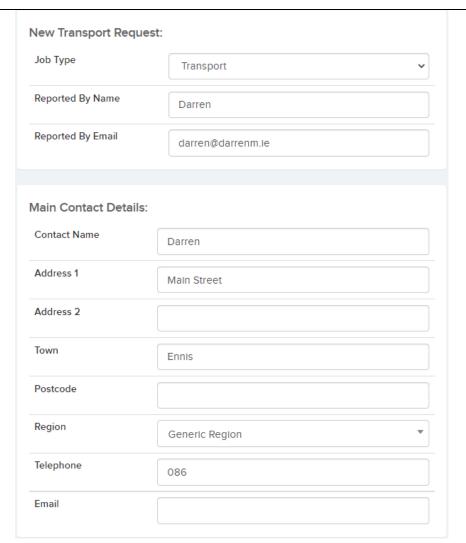

**3.** You can then choose your Pick-up point and Destination as well as other information like, time and vehicle type.

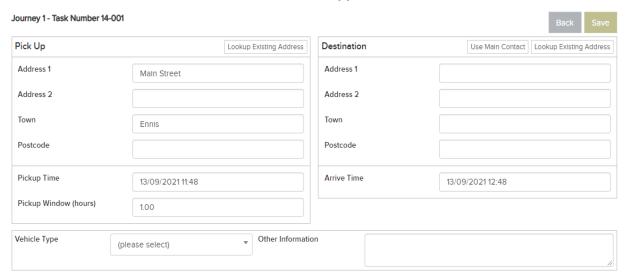

The above section will then appear on the Job Details page where you can choose the Crew/Transport Company and assign them the Job.

For any Client looking more information on this feature contact us at <a href="mailto:support@trackplanfm.com">support@trackplanfm.com</a>

### **Coming Soon**

### Item 1: Requestor App.

**Why is it useful?** Job Requests can be created easily from the app from users and guests (e.g., tenants and residents). And scanning from QR codes to follow...

A quick sneak peek of our Requestor App coming soon.

1. Welcome Page

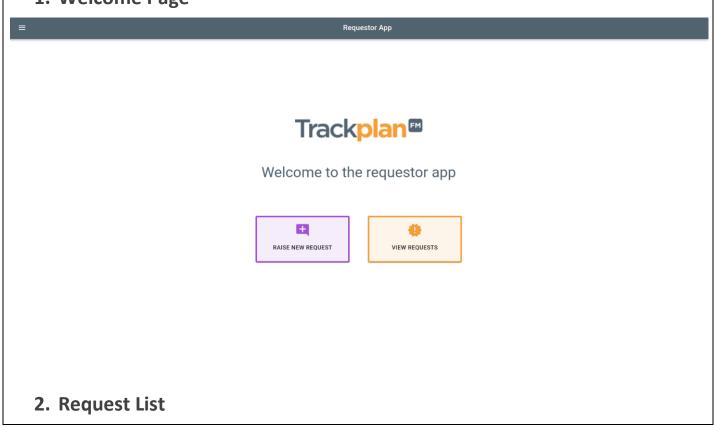

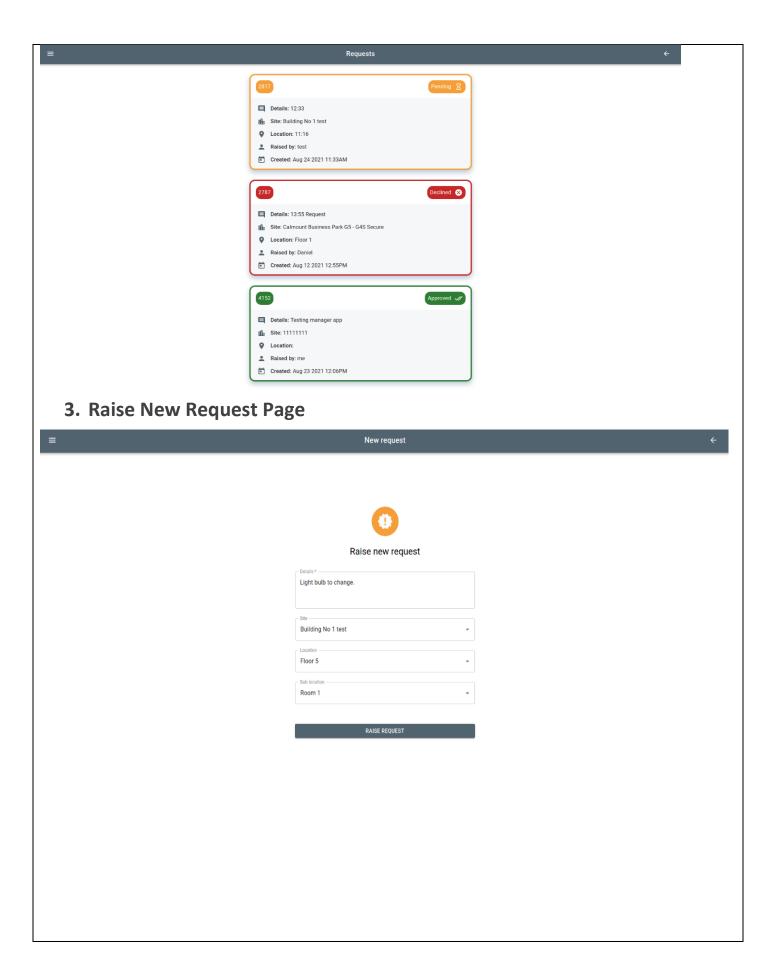

### Item 2: Job booking

Why is it useful? – Job contacts (such as residents) can choose when they want the engineer or contractor to visit. Once they select a date and time, the engineer and contractor will be instructed